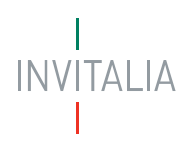

## **Bando Impresa Sicura**

**GUIDA UTENTE ALLA FASE DI PRENOTAZIONE DEL RIMBORSO** 

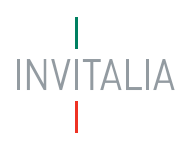

### Sommario

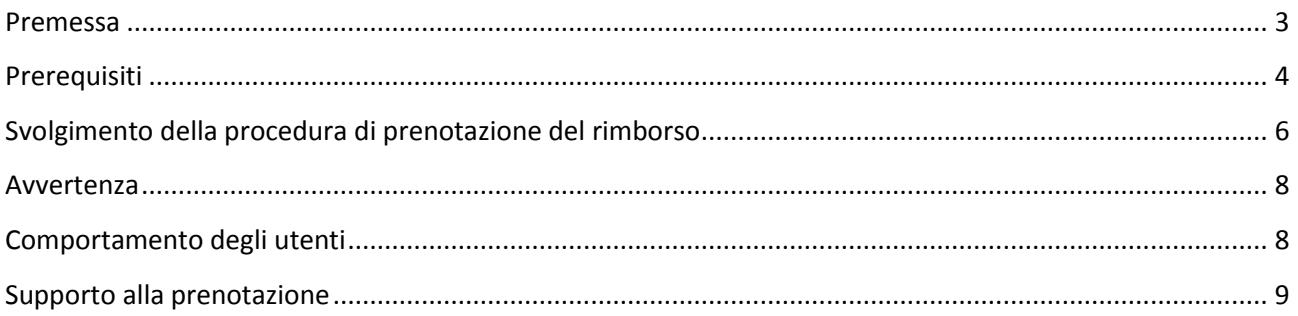

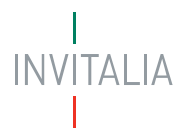

#### <span id="page-2-0"></span>**Premessa**

Le imprese che sono interessate possono inviare, attraverso lo sportello informatico, raggiungibile nella pagina dedicata all'intervento "Impresa SIcura" della sezione https://www.invitalia.it/cosafacciamo/emergenza-coronavirus del sito web dell'*Agenzia*, una prenotazione del rimborso, dalle ore 9.00 alle ore 18.00 di tutti i giorni lavorativi, dal lunedì al venerdì, a partire dal giorno 11 maggio 2020 ed entro il giorno 18 maggio 2020.

Le informazioni necessarie per poter procedere a finalizzare la prenotazione del rimborso sono le seguenti:

- codice fiscale dell'impresa proponente;
- codice fiscale del legale rappresentante, ovvero del titolare dell'impresa proponente o della persona giuridica in caso di impresa proponente amministrata da soggetti diversi dalle persone fisiche;
- importo da rimborsare (arrotondato all'euro).

Lo sportello informatico assegnerà alle prenotazioni pervenute l'orario di arrivo registrato dai sistemi informatici predisposti dall'*Agenzia*. Al termine della procedura di prenotazione, l'impresa visualizzerà un messaggio che attesta l'orario di arrivo della prenotazione, nonché il relativo codice identificativo.

La procedura informatica per l'invio della richiesta di contributo è resa disponibile nella pagina dedicata all'intervento "Impresa SIcura" della sezione all'indirizzo https://www.invitalia.it/cosafacciamo/emergenza-coronavirus.

ll giorno 11 maggio 2020 sarà disponibile la pagina per la prenotazione e, a partire dalle ore 9:00, sarà possibile inviare la domanda di prenotazione del rimborso.

Scopo del presente documento è descrivere le modalità di utilizzo della suddetta piattaforma di prenotazione, gli aspetti tecnici e i comportamenti da tenere da parte dell'utente.

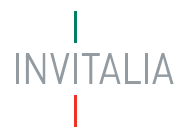

#### <span id="page-3-0"></span>**Prerequisiti**

L'utente che intende procedere alla prenotazione dovrà accertarsi di essere in possesso delle seguenti informazioni:

- **codice fiscale dell'impresa** che intende presentare la domanda di rimborso;
- **codice fiscale del legale rappresentante**, ovvero del **titolare dell'impresa proponente** o **della persona giuridica in caso di impresa proponente amministrata da soggetti diversi dalle persone fisiche**;
- **importo da rimborsare.**

La prenotazione risulta regolarmente inoltrata solo qualora il codice fiscale dell'impresa e il codice fiscale della persona fisica o giuridica che amministra l'impresa proponente siano correttamente indicati nell'ambito della procedura.

Nel caso di impresa proponente amministrata da soggetti diversi dalle persone fisiche, occorre munirsi del codice fiscale della persona giuridica che amministra l'impresa proponente.

Essendo la procedura di invio informatizzata, l'utente dovrà disporre necessariamente di:

- $\checkmark$  un PC con installato uno tra i seguenti web browser:
	- o Firefox v. 71 o versioni successive,
	- o Chrome v. 75 o versioni successive,
	- o Edge v. 44 o versioni successive,
	- o Safari 7.1.

L'utilizzo di altri browser non assicura la corretta apertura oppure la visione integrale della pagina di prenotazione.

- $\checkmark$  abilitazione javascript nel l web browser dell'utente.
- $\checkmark$  un collegamento ad Internet.

E' cura dell'utente verificare il corretto ed efficiente funzionamento dei propri dispositivi informatici nonché della qualità della connessione ad Internet e degli altri dispositivi hardware e software (es. firewall, Intrusion Prevention System, antivirus, access point, etc.) eventualmente presenti.

Nei giorni antecedenti all'apertura dei termini per la prenotazione del rimborso, nella pagina dedicata all'intervento "Impresa SIcura" della sezione https://www.invitalia.it/cosa-facciamo/emergenzacoronavirus, verrà messo a disposizione il link ad una pagina di prova al fine di consentire ai soggetti interessati la verifica delle condizioni di visualizzazione ed eventualmente operare un adeguamento della propria dotazione informatica.

La pagina esposta a fini di test avrà le stesse dimensioni in visualizzazione di quella che sarà utilizzata per l'invio, mentre il codice html e le scritte presenti potranno essere diverse:

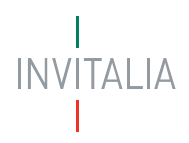

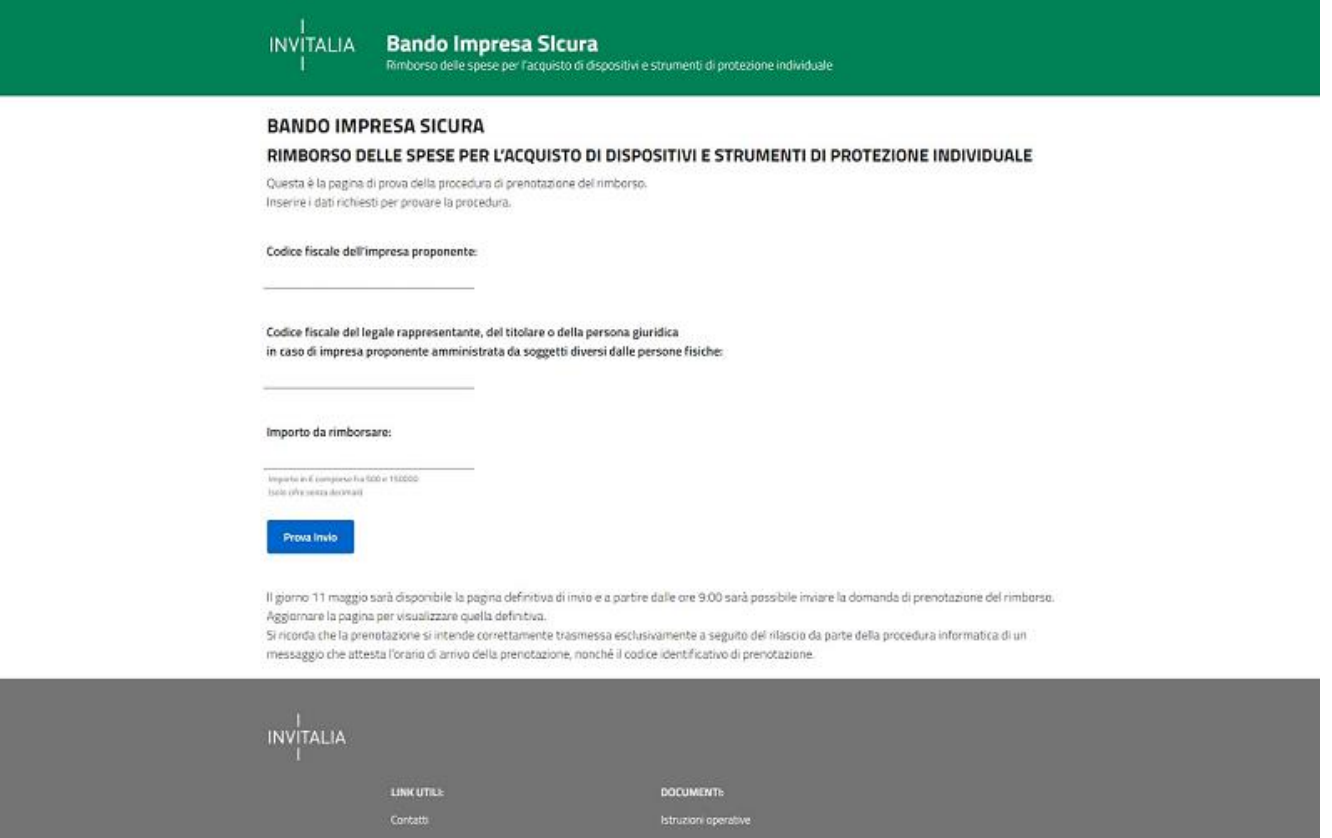

Nella pagina di prova, raggiungibile nei giorni precedenti il giorno della prenotazione, sarà possibile testare la procedura di prenotazione inserendo i dati previsti per la prenotazione; a conferma del buon esito del test la procedura di prova restituirà una schermata contenente i codici inseriti.

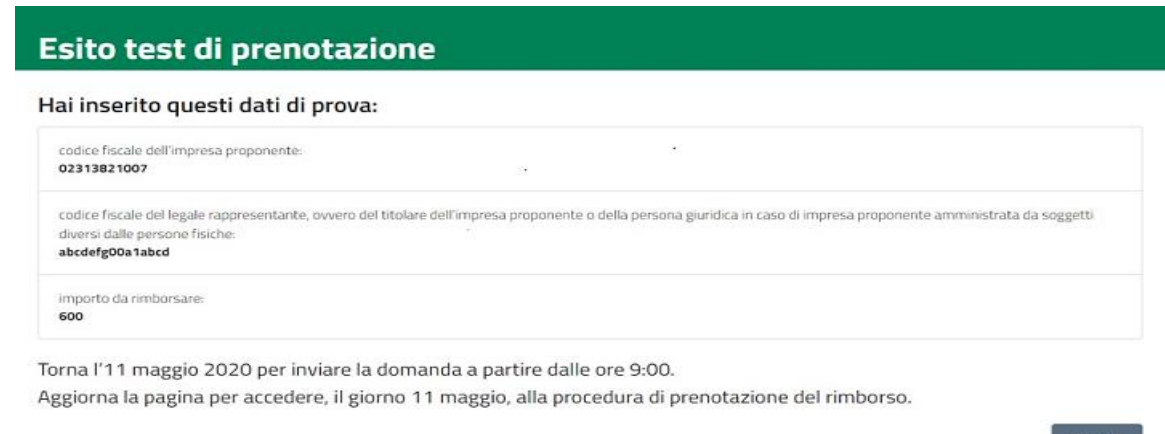

Sarà a carico del proponente indirizzare e risolvere eventuali problematiche che si verifichino nella configurazione del dispositivo utilizzato per la prenotazione e/o del browser, nonché di rete.

Chiudi

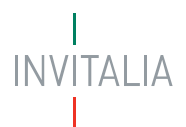

#### <span id="page-5-0"></span>**Svolgimento della procedura di prenotazione del rimborso**

La procedura informatica per la prenotazione del rimborso è resa raggiungibile nella pagina dedicata all'intervento "Impresa SIcura" della sezione https://www.invitalia.it/cosa-facciamo/emergenzacoronavirus.

*L'impresa sarà identificata per tramite dei seguenti:*

- **codice fiscale dell'impresa** che intende presentare la domanda di rimborso;
- **codice fiscale del legale rappresentante**, ovvero del **titolare dell'impresa proponente** o **della persona giuridica in caso di impresa proponente amministrata da soggetti diversi dalle persone fisiche**;
- **importo** per il quale si richiede il rimborso**.**

La prenotazione prevede l'inserimento di 3 campi: i 2 codici fiscali indicati e l'importo per il quale si chiede il rimborso.

La pagina definitiva per l'invio dei dati di prenotazione sarà disponibile l'11 maggio 2020, prima dell'avvio della prenotazione fissato alle ore 9:00 dello stesso giorno. Invii effettuati prima delle 9:00 non saranno ricevuti.

**Per le imprese che abbiano effettuato prove nei giorni precedenti, nel caso in cui venga visualizzata ancora la pagina di prova, è necessario provvedere per tempo all'aggiornamento della stessa per visualizzare la pagina definitiva.**

**La prenotazione si intende trasmessa esclusivamente a seguito del rilascio da parte della procedura informatica di un messaggio che attesta l'orario di arrivo della prenotazione, nonché il codice identificativo di prenotazione.** 

Nel caso in cui i codici fiscali inseriti differiscano da quelli desumibili dal Registro imprese, la prenotazione del rimborso trasmessa risulta irricevibile e la stessa si considera decaduta.

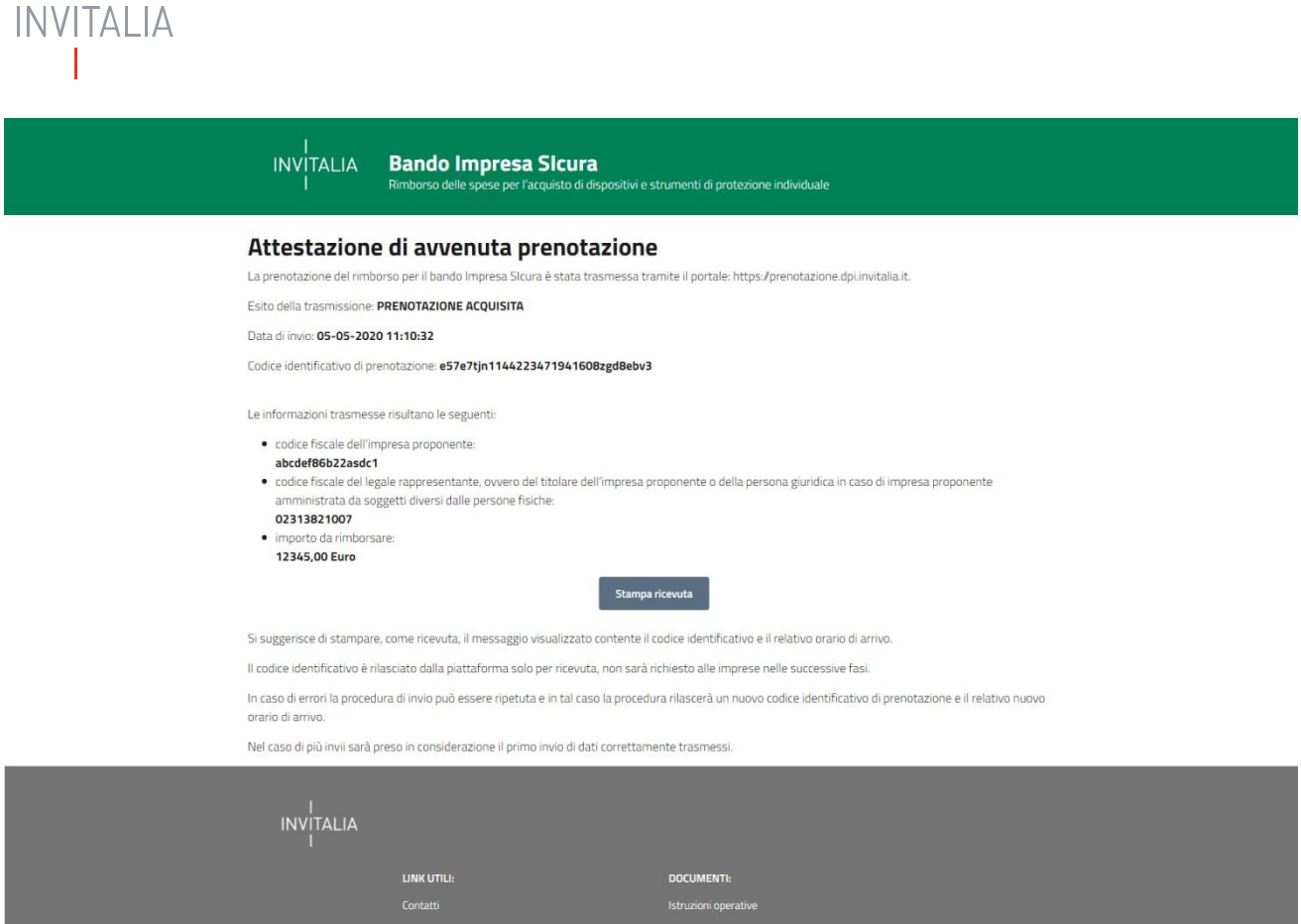

Farà fede il tempo di arrivo rilevato dalla piattaforma di prenotazione.

Il messaggio visualizzato riporterà anche le informazioni trasmesse, che potranno essere verificate. In caso di errori, la procedura di invio può essere ripetuta e, in tal caso, la procedura rilascerà un nuovo **codice identificativo di prenotazione e il relativo l'orario di arrivo.**

Nel caso di più invii sarà preso in considerazione il primo invio di dati validi correttamente trasmessi.

Si suggerisce di stampare il messaggio visualizzato contente il codice identificativo e il relativo orario di arrivo.

Il codice identificativo è rilasciato dalla piattaforma solo per ricevuta, non sarà richiesto alle imprese nelle successive fasi.

Le informazioni sul bando sono disponibili nella pagina dedicata all'intervento "Impresa SIcura" della sezione https://www.invitalia.it/cosa-facciamo/emergenza-coronavirus.

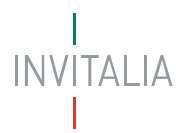

#### <span id="page-7-0"></span>**Avvertenza**

Il giorno 11 maggio 2020, nella pagina dedicata all'intervento "Impresa SIcura" della sezione all'indirizzo https://www.invitalia.it/cosa-facciamo/emergenza-coronavirus, sarà disponibile la pagina definitiva di invio e a partire dalle ore 9:00 dello stesso 11 maggio sarà possibile inviare la prenotazione di rimborso.

Poiché la pagina per l'invio è di tipo statico, qualora il giorno 11 maggio 2020 si continui a visualizzare la pagina di prova della procedura, è necessario provvedere all'aggiornamento della pagina per visualizzare la pagina definitiva di invio.

#### <span id="page-7-1"></span>**Comportamento degli utenti**

Si rappresenta che:

- $\triangleright$  non è consentito utilizzare strumenti automatici di invio;
- in caso di invii multipli farà fede l'orario di arrivo della prima prenotazione di rimborso pervenuta a sistema con i dati correttamente riportati.

Si raccomanda, inoltre, di controllare, nella ricevuta rilasciata dal sistema, che i codici fiscali inseriti siano corretti; in caso contrario, deve essere ripetuta la procedura di prenotazione.

Si ricorda che qualsiasi azione atta a violare i sistemi informatici, nonché ad interrompere il servizio, costituisce illecito perseguibile.

# **INVITALIA**

#### <span id="page-8-0"></span>**Supporto alla prenotazione**

È possibile trovare tutte le informazioni sulla prenotazione di rimborso nella pagina dedicata all'intervento "Impresa SIcura" della sezione https://www.invitalia.it/cosa-facciamo/emergenza-coronavirus.

Per informazione e supporto, sono, inoltre, disponibili i seguenti servizi di assistenza:

- per assistenza esclusivamente di natura tecnica sulla procedura informatica di prenotazione:
	- indirizzo e-mail *supportotecnico.impresasicura@infocamere.it*
	- $\triangleright$  numero 06 64892175 disponibile dal lunedì al venerdì dalle 9:00 alle 18:00.
- per richiedere maggiori dettagli sul Bando Impresa SIcura, per supporto e segnalazioni di natura normativo/procedurale relativamente all'interpretazione delle disposizioni attuative della misura:
	- $\triangleright$  Scheda contatto (\*\*)
	- numero azzurro 848.886886 (\*) disponibile dal lunedì al venerdì dalle 9:00 alle 18:00.

*(\*\*) Per inviare la scheda contatto è necessario essere registrati all'area riservata del sito.*

*(\*) Addebito con ripartizione a tempo che prevede un costo al chiamante pari alla tariffa urbana a tempo per le chiamate da rete fissa. Per le chiamate da rete mobile la quota è definita dal singolo operatore*.